# **Eine musterbasierte Kontrollflusssemantik zur interaktiven Simulation von Geschäftsprozessmodellen**

Andreas Drescher<sup>1</sup>

**Abstract:** Für die Modellierung von Geschäftsprozessen existieren eine Vielzahl von Modellierungssprachen, die allerdings häufig eine unpräzise Kontrollflusssemantik besitzen. Dadurch werden die Analysefähigkeit sowie auch die Austauschbarkeit der Modelle eingeschränkt. In diesem Beitrag wird eine leichtgewichtige Methode am Beispiel der Business Process Model and Notation (BPMN) zur präzisen Beschreibung der Kontrollflusssemantik einer beliebigen graphischen Modellierungssprache als Microsoft Visio (MS Visio) Add-In vorgestellt. Die Kontrollflusssemantik wird durch eine fallbasierte Zuweisung zu den Kontrollflussmustern der Workflow Pattern Initiative definiert. Die entstehende Analysefähigkeit wird durch eine interaktive Simulation demonstriert.

**Keywords:** Modellierungssprachen, Kontrollflussmuster, Kontrollflusssemantik, Simulation

### **1 Einleitung**

Die Wertschöpfung eines Unternehmens ist von einer effizienten und effektiven Ausführung der Geschäftsprozesse abhängig. Das Geschäftsprozessmanagement kann für die strukturierte Herangehensweise von der Erfassung bis hin zur Überwachung der Geschäftsprozesse angewandt werden. In diesem Zusammenhang werden die Geschäftsprozesse mit (1) domänenspezifischen Sprachen (z. B. PICTURE), (2) Standardmodellierungssprachen (z. B. BPMN) oder (3) Standardmodellierungssprachen mit domänenspezifischen Erweiterungen, z. B. um Nachhaltigkeits- oder auch Gesundheitsaspekte (z. B. BPMN4CP), modelliert [Br15]. Insbesondere die Modellierungssprachen aus der Kategorie (1) und (3) besitzen typischerweise eine unpräzise Kontrollflusssemantik sowie eine fehlende Werkzeugunterstützung, wodurch deren Verbreitungsgrad reduziert ist. Dies führt häufig dazu, dass MS Visio zur Dokumentation eingesetzt wird [Ko15]. Jedoch unterstützen insbesondere MS Visio und vorhandene Erweiterungen kaum die Analysefähigkeit und Austauschbarkeit der Modelle für (1) und (3). Daher wird in diesem Beitrag eine leichtgewichtige Methode zur präzisen Beschreibung der Kontrollflusssemantik beliebiger graphischer Modellierungssprachen als MS Visio Add-In vorgestellt. Auf dieser Grundlage wird eine IT-gestützte Analyse und XML-basierte Speicherung der Modelle sowie deren Kontrollflusssemantik möglich. Im Vergleich zu anderen Software-Werkzeugen wird die Sprache nicht durch das Werkzeug vorgegeben, sondern kann durch den Modellierer selbstständig definiert und

<sup>-</sup> $1$  Karlsruher Institut für Technologie (KIT), Institut für Angewandte Informatik und Formale Beschreibungsverfahren (AIFB), Andreas.Drescher@kit.edu

entsprechend die Kontrollflusssemantik durch die Muster präzisiert werden, um z. B. kontrollflussabhängige Analysen zu ermöglichen.

## **2 Werkzeugpräsentation**

Das Software-Werkzeug wurde als MS Visio Add-In mit Visual Studio 2017 entwickelt und ist unter http://wiwi.link/Visio4Analyse zum Download verfügbar. Es wurde unterstützend das .NET Framework 4.6.1, die Office Developer Tools für Visual Studio 2017 und Visual C# 2017 verwendet. Im Folgenden wird zunächst der Prozess zur Erstellung einer musterbasierten Kontrollflusssemantik beschrieben. Zur Beschreibung der Methode wurde BPMN aus (2) ausgewählt, da typischerweise die Sprachen aus (1) und die Erweiterungen aus (3) keine komplexere Kontrollflusssemantik besitzen, wie z. B. eine BPMN-Aufgabe oder ein komplexes Gateway. Nachfolgend können die Modelle analysiert oder auch mit anderen Software-Werkzeugen austauscht werden. Die entstehende Analysefähigkeit wird durch eine interaktive Simulation in BPMN demonstriert.

#### **2.1 Erstellung einer musterbasierten Kontrollflusssemantik**

Für die präzise Beschreibung der Kontrollflusssemantik einer Sprache werden die Kontrollflussmuster der Workflow Pattern Initiative (WPI) eingesetzt [Ru06]. Die Kontrollflussmuster beschreiben das wiederkehrende Verhalten der logisch-kausalen Abhängigkeiten des Kontrollflusses. Daher können sie zur leichtgewichtigen Präzisierung der Kontrollflusssemantik verwendet werden. Derzeit unterstützt das entwickelte Add-In alle Basiskontrollflussmuster und ausgewählte erweiterte Verzweigungs-Zusammenführungsmuster, d. h. die Kontrollflussmuster: Sequenz, Parallele Aufspaltung, Synchronisation, Exklusive Auswahl, Mehrfachauswahl, Strukturierte synchronisierte Zusammenführung, Mehrfachzusammenführung, Strukturierter, Blockierender und Abbrechender Diskriminator sowie Strukturierte, Partielle und Blockierende Zusammenführung.

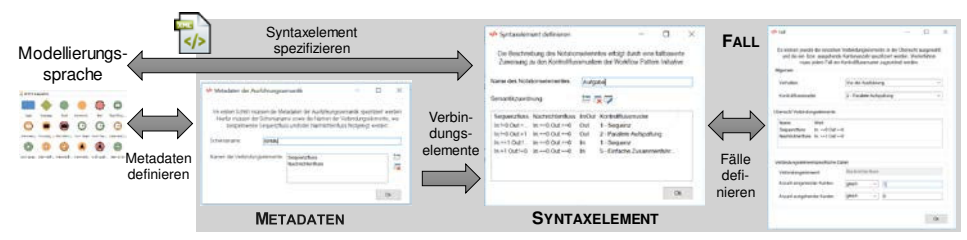

Abb. 1: Musterbasierte Kontrollflusssemantik

Der Prozess zur Erstellung einer präzisen Kontrollflusssemantik wird in Abb. 1 skizziert und die erforderlichen Daten werden mit Dialogfenstern spezifiziert. Im ersten Schritt werden die METADATEN definiert, d. h. der Name der Kontrollflusssemantik sowie die kontrollflussabhängigen Verbindungselemente, die den Kontrollfluss in MS Visio graphisch abbilden. Beispielsweise ist die Kontrollflusssemantik in BPMN vom Sequenzund Nachrichtenfluss sowie von der Datenassoziation abhängig. Nachfolgend kann die Kontrollflusssemantik der Syntaxelemente durch die Auswahl des Notationselementes in MS Visio mit verschiedenen Fällen spezifiziert werden. Ein FALL definiert das Verhalten «vor der Ausführung» oder «nach der Ausführung» und wird einem Kontrollflussmuster abhängig von der Anzahl der ein- bzw. ausgehenden Verbindungselemente zugeordnet. Ein Fall für eine BPMN-Aufgabe kann z. B. wie folgt definiert werden: Bei mehr als einem ausgehenden Sequenzfluss (>1), beliebig vielen eingehenden Sequenzflüssen (>0), keinem / keiner ein- bzw. ausgehenden Nachrichtenfluss (==0) / Datenassoziation (==0) und dem Verhalten «nach der Ausführung» kann die Aufgabe dem Muster Parallele Aufspaltung zugeordnet werden. Für die Spezifikation der erforderlichen Anzahl der Verbindungselemente werden die Operatoren größer  $(>)$ , größer gleich  $(>=)$ , gleich  $(==)$ , ungleich (!=), kleiner gleich (<=) und kleiner (<) angeboten. Die Kontrollflusssemantik der Modellierungssprache ist präzise beschrieben, wenn alle möglichen Fälle definiert wurden. Die Rahmenbedingungen der leichtgewichtigen Methode werden durch die Notation sowie der Kontrollflussmuster bestimmt. Die Spezifikation der Syntaxelemente wird mit Hilfe der Notation realisiert, so dass ein Notationselement mit den entsprechenden graphischen Verbindungselementen für die präzise Beschreibung existieren muss. Daher ist die Beschreibung der Kontrollflusssemantik eines Link-Ereignisses oder Ad-Hoc Teilprozesses problematisch. Darüber hinaus ist eine Verschachtelung mehrere Kontrollflussmuster bei komplexeren Fällen (z. B. eine BPMN-Aufgabe mit angehefteten Ereignissen) erforderlich und die Kontrollflusssemantik muss durch die Kontrollflussmuster abbildbar sein.

#### **2.2 Interaktive Simulation von Geschäftsprozessen**

Die präzise Kontrollflusssemantik ermöglicht den Einsatz von kontrollflussabhängigen Analyseverfahren, wie z. B. die interaktive Simulation. In der Praxis ist es jedoch häufig schwierig die genauen Eingabedaten für ein Simulationsmodell zu erhalten. Daher steht insbesondere bei der interaktiven Simulation die spielerische Auseinandersetzung mit den möglichen Verhaltensweisen und der damit einhergehenden Visualisierung zur Förderung der Verständlichkeit von Szenarien im Vordergrund. Alternative Analyseverfahren sind z. B. die Überprüfung der inhaltlichen Korrektheit oder die Testfallgenerierung.

Für die interaktive Simulation des Prozessmodells erhält zunächst jedes Element auf der Zeichenfläche (engl. Shape) in MS Visio einen Zustand. Mögliche Zustände sind (1) «unmarkiert», (2) «markiert», (3) «markiert, nicht ausführbar» oder (4) «hervorgehoben». Ein Shape besitzt den Zustand 1, wenn es aufgrund des aktuellen Zustandes der Geschäftsprozessinstanz nicht ausgeführt werden kann. Es besitzt keine spezielle visuelle Kennzeichnung. Den Zustand 2 hat ein Shape, wenn es aufgrund des zutreffenden Falles «nach der Ausführung» des ausgeführten Shapes, ausgeführt werden kann. Zusätzlich muss für das auszuführende Shape ein «vor der Ausführung» Fall zutreffen, sodass das Shape visuell mit Grün hervorgehoben wird. Sofern der zutreffende Fall «vor der Ausführung» noch nicht erfüllt ist, der durch das Kontrollflussmuster bestimmt wird, erhält das Shape den Zustand 3. Es wird visuell mit Rot hervorgehoben. Wenn beispielsweise im Dialog in Abb. 2 die Shapes Aufgabe B und D ausgewählt wurden, so muss der Kontrollfluss bei Gateway 2 warten, bis die beiden Aufgaben C und E ausgeführt wurden. Sofern erst eine der beiden Aufgaben ausgeführt wurde, wird das Gateway 2 mit dem Zustand 3 gekennzeichnet. Sobald beide Aufgaben ausgeführt wurden, erhält das Gateway 2 den Zustand 2. Den Zustand 4 besitzt ein Shape, wenn es den Zustand 1 erhalten würde, zugleich aber optionale Ausführungsmöglichkeiten existieren. Dementsprechend kann der Zustand 4 nur in Verbindung mit den implementierten Kontrollflussmustern Exklusive Auswahl und Mehrfachauswahl (vgl. Abb. 2) auftreten. Nach der Auswahl eines oder mehrerer Shapes erhalten die ausgewählten Shapes den Zustand 2 und die anderen Shapes den Zustand 1. Der Zustand 4 wird mit Gelb hervorgehoben.

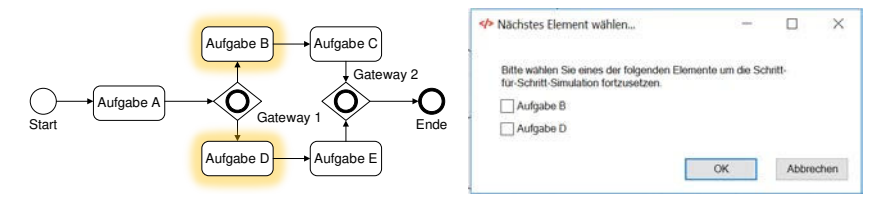

Abb. 2: BPMN Schritt-für-Schritt-Simulation – Kontrollflussmuster Mehrfachauswahl

Für den Start der Simulation müssen die Startelemente ermittelt werden. Startelemente sind dadurch gekennzeichnet, dass sie keine eingehenden Verbindungselemente besitzen, in keinem anderen Shape (z. B. Teilprozess) enthalten und mit keinem anderen Shape verknüpft (z. B. angeheftete Ereignisse in BPMN) sind. Sofern mehrere Startelemente existieren, werden diese mit dem Zustand 4 markiert. Der Folgezustand einer Geschäftsprozessinstanz wird durch das Klicken auf ein Shape mit dem Zustand 2 oder 4 ermittelt.

## **3 Ausblick**

Als weiterführende Schritte sollen Anwender-Studien zur Bewertung der Gebrauchstauglichkeit der musterbasierten Kontrollflusssemantik und der interaktiven Simulation durchgeführt werden. Die Methode und das Add-In sollen dann schrittweise mit dem Feedback verbessert werden. Die nächste Entwicklungsstufe umfasst unter anderem die Simulation mehrerer Fälle inklusive quantitativer Kennzahlen, sodass Aussagen über die Mindestdauer und die Ressourcen- oder Kapazitätsauslastung möglich sind. Ebenfalls sollen die weiteren 31 Kontrollflussmuster der WPI in das Add-In integriert werden.

#### **4 Literaturverzeichnis**

- [Br15] Braun, R. et al.: Extending a Business Process Modeling Language for Domain-Specific Adaptation in Healthcare. In (Thomas, O.; Teuteberg, F. Hrsg.): Smart Enterprise Engineering, 2015; S. 468–481.
- [Ko15] Kocbek, M. et al.: Business Process Model and Notation. The Current State of Affairs. In Computer Science and Information Systems, 2015, 12; S. 509–539.
- [Ru06] Russell, N.; Hofstede, A.H.M. t.; Aalst, W. M. P. v. d.; Mulyar, N.: Workflow Control-Flow Patterns: A Revised View. BPMcenter.org, 2006.